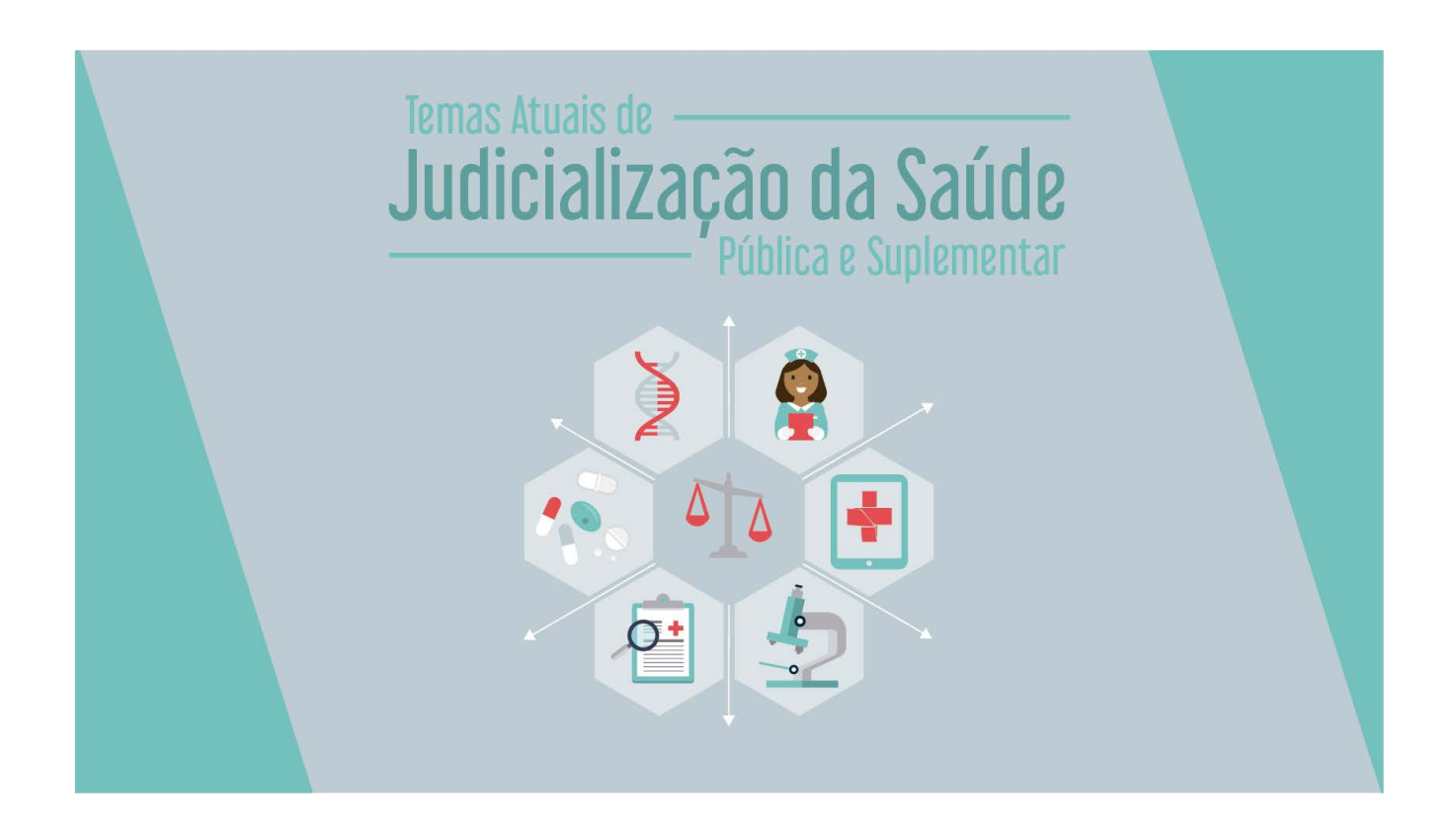

## **INSTRUÇÕES PARA INSCRIÇÃO NO EVENTO: Temas Atuais de Judicialização da Saúde Pública e suplementar (Usuários externos ao TJSC)**

**Ao clicar no [link de inscrição](http://academiavirtual.tjsc.jus.br/moodle/course/view.php?id=612) para o evento, você será direcionado para esta página:**

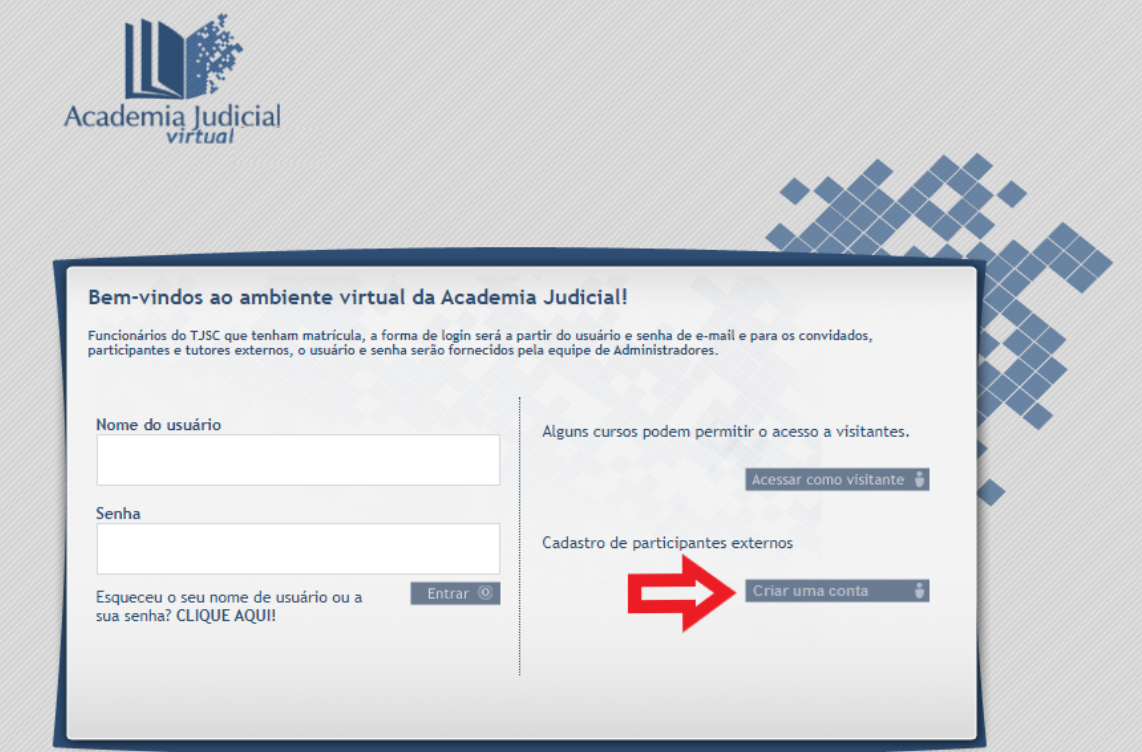

Clique no botão indicado acima e você será direcionado para a página de cadastro abaixo:

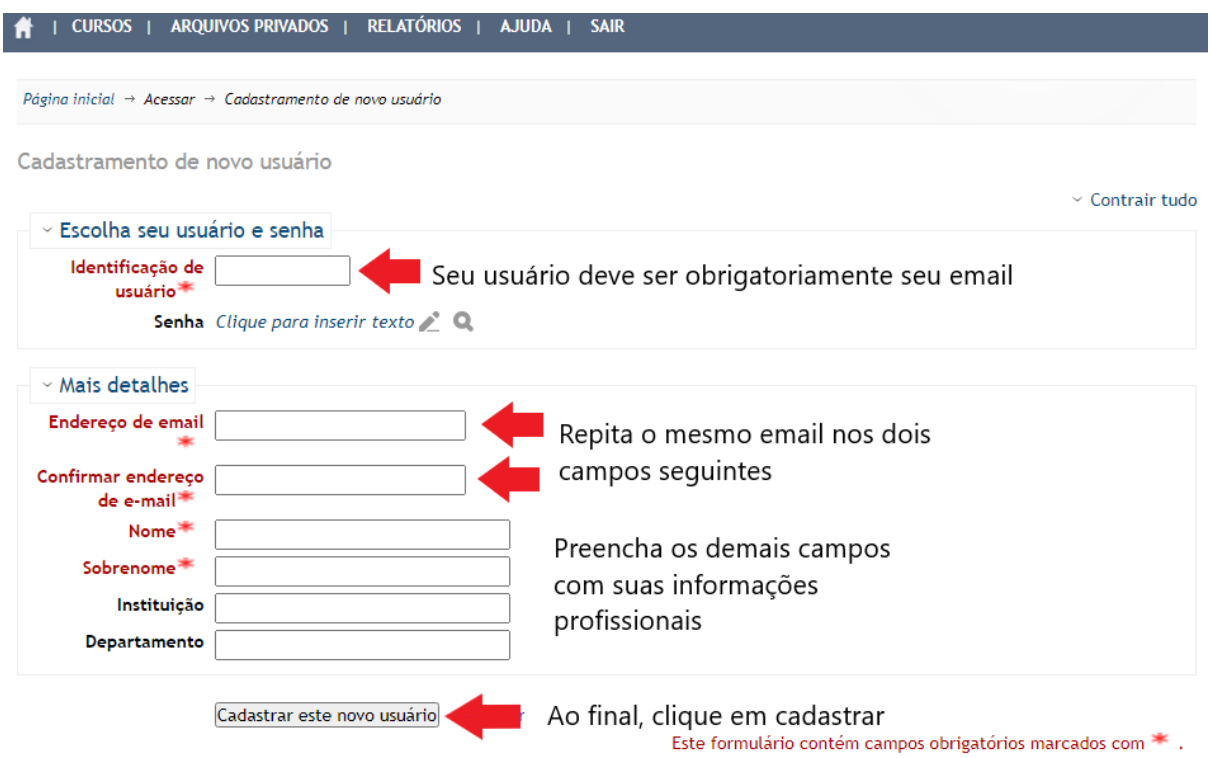

Preencha seus dados conforme indicado acima e você irá receber a seguinte mensagem:

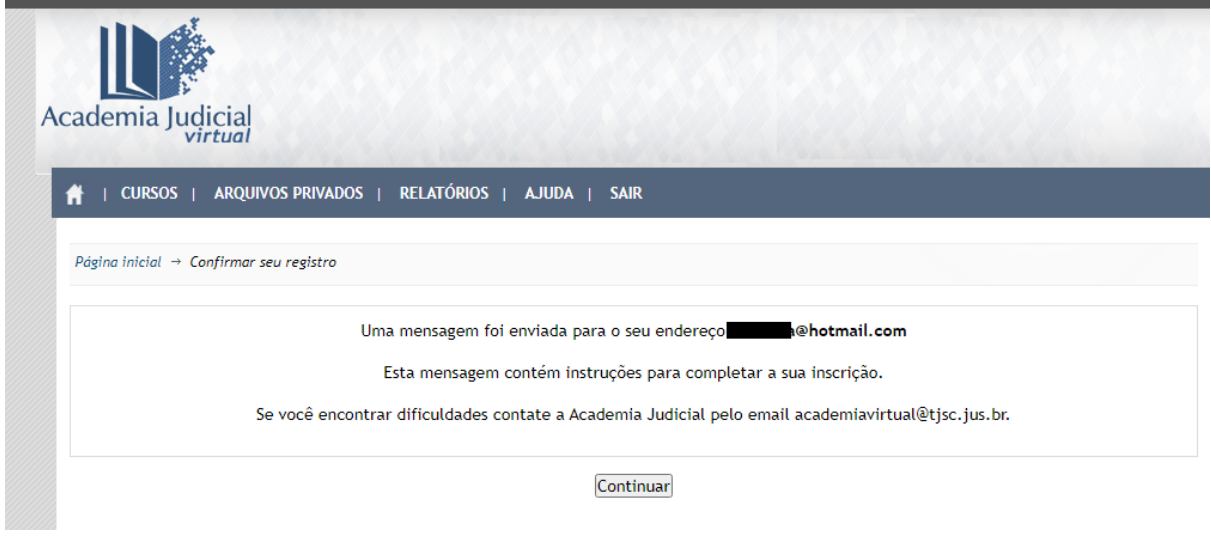

Acesse seu email cadastrado e localize a mensagem cujo remetente é [noreply@academiavirtual.tjsc.jus.br](mailto:noreply@academiavirtual.tjsc.jus.br)

ATENÇÃO! A mensagem pode ter sido enviada para a caixa de SPAM ou Lixo Eletrônico.

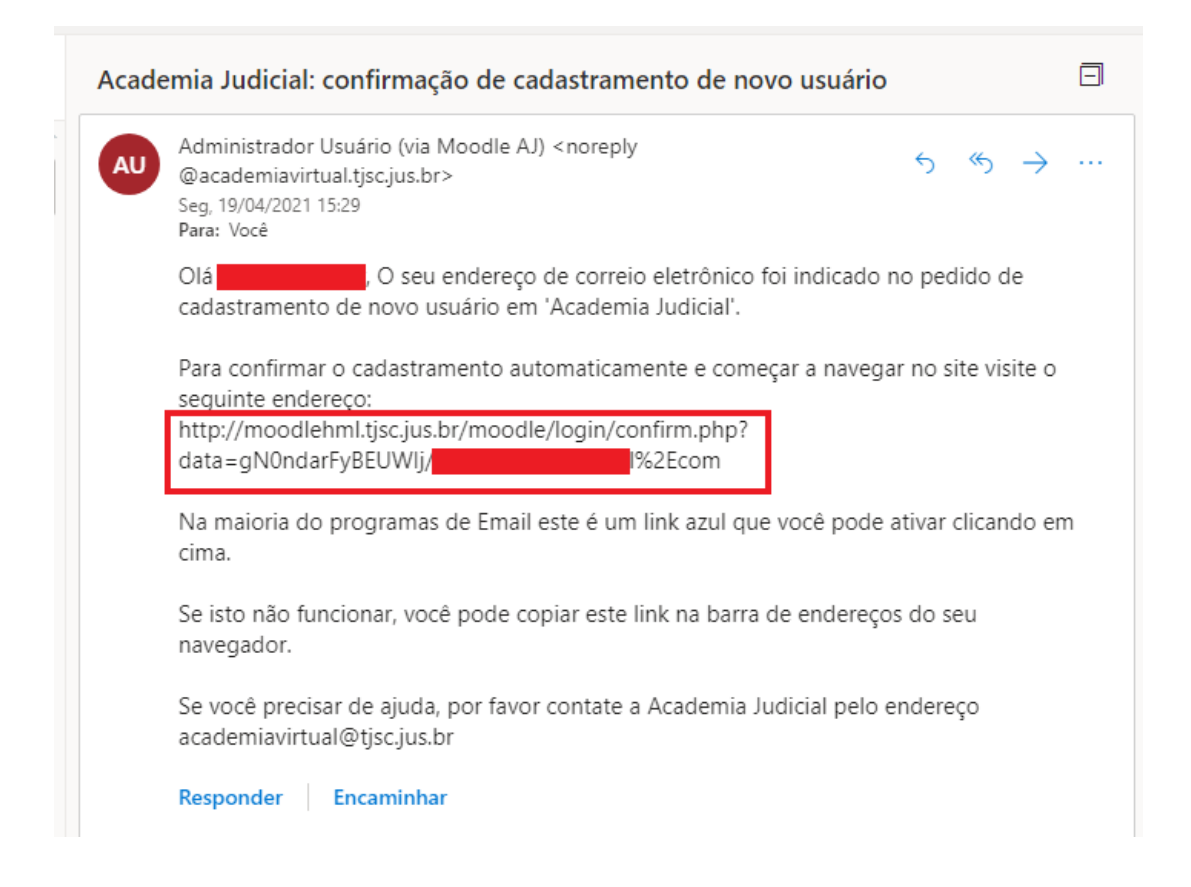

Pronto, você realizou o cadastro com sucesso! Agora com o cadastro realizado você irá acessar o sistema e se inscrever no curso.

Clique no link que você recebeu no e-mail ou copie e cole o link no seu navegador. Você será direcionado para a página inicial do Ambiente Virtual da Academia Judicial onde irá fazer o acesso ao sistema com o usuário, que é o seu e-mail e a senha criada, clique em "**entrar**", conforme ilustrado na imagem abaixo.

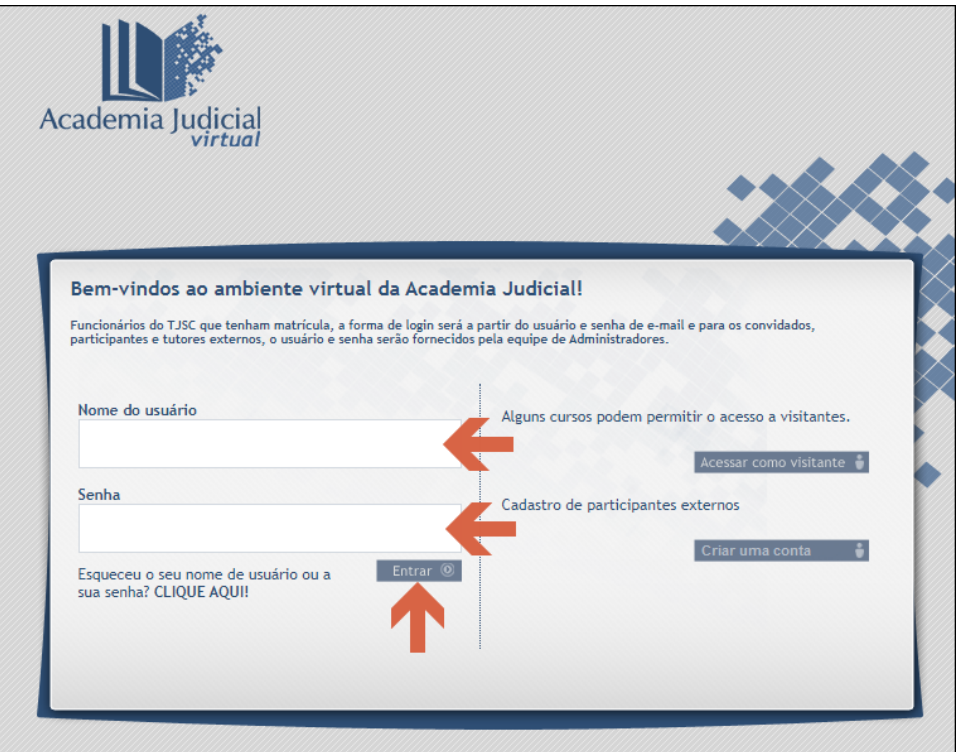

Agora, na página inicial, clique no banner do evento "**Temas Atuais de Judicialização da Saúde Pública e Suplementar**", conforme imagem abaixo.

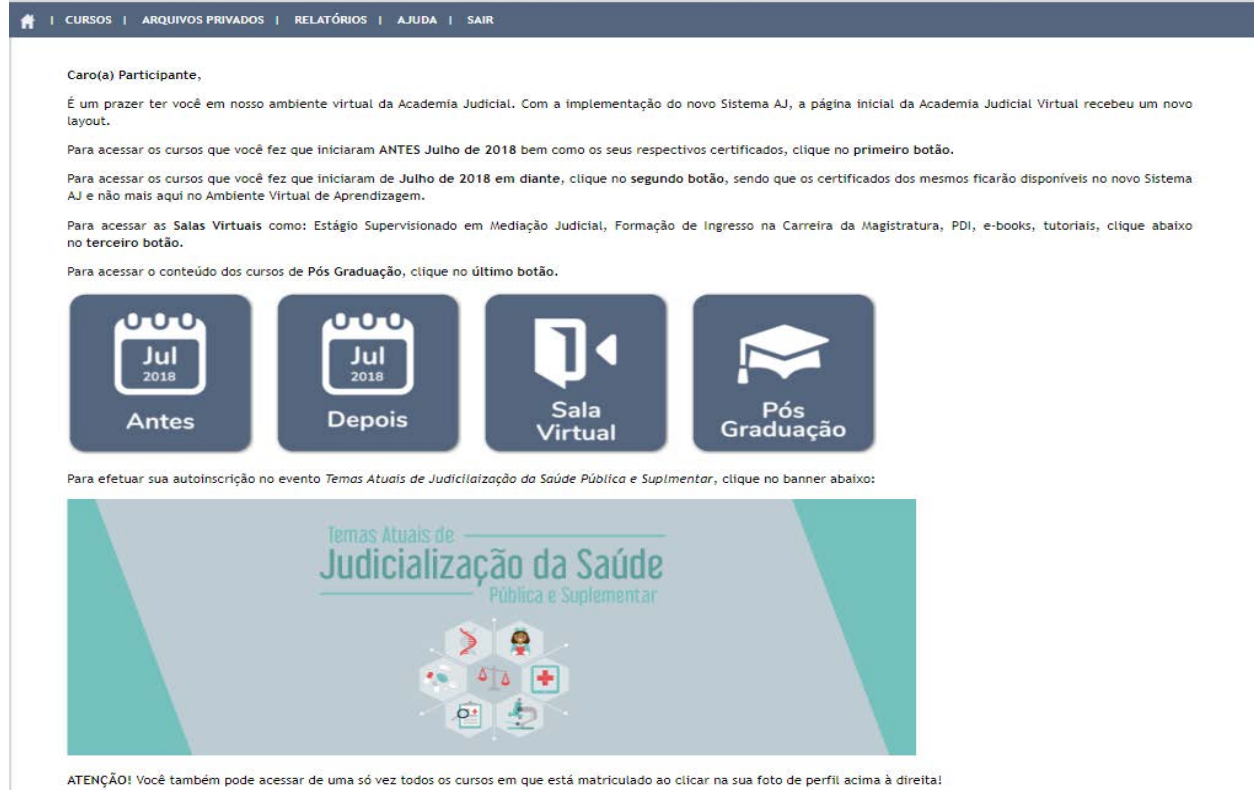

Você será direcionado à página de autoinscrição do evento.

Utilize a chave de inscrição: "**saude**" e clique no botão "**Inscreva-me**"

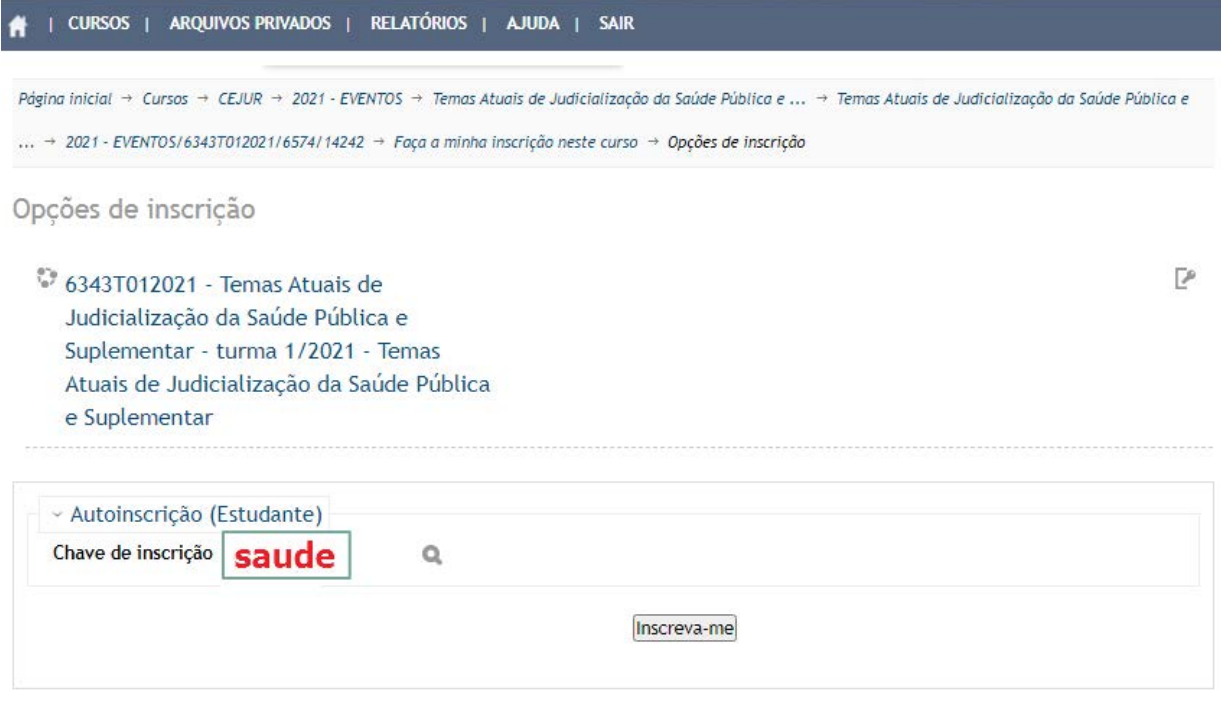

Pronto! Você receberá um email de confirmação de inscrição com o link do evento para ser acessado nos dias 12 e 13 de agosto de 2021 às 09h.

Em caso de dificuldades, favor entrar em contato pelo email academia.virtual@tjsc.jus.br